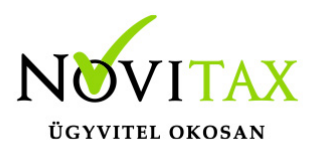

Számlával egy tekintet alá eső okirat/Fej módosító bizonylat rögzítése bármelyik számlázó programmal lehetséges az alábbiak szerint:

1. Be kell lépni a Számlák, bizonylatok rögzítése menüpontba. Meg kell adni a számla típusát és az eredeti számla partnerét:

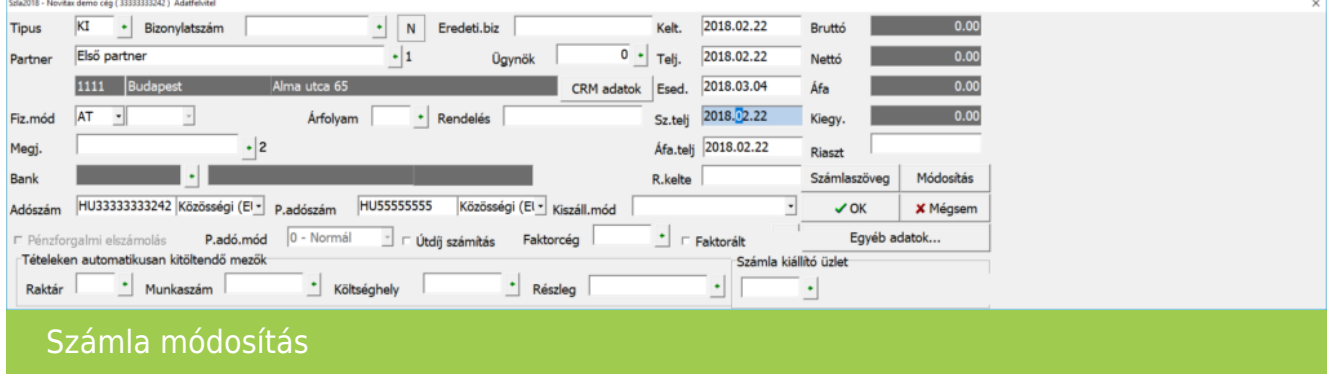

2. Ezt követően a Fej módosítás gombot kell megnyomni. A szabad szöveggel mezőbe meg lehet adni hogy milyen adat változott az eredeti számlához képest.

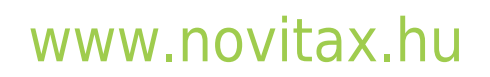

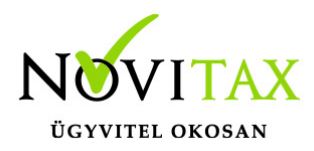

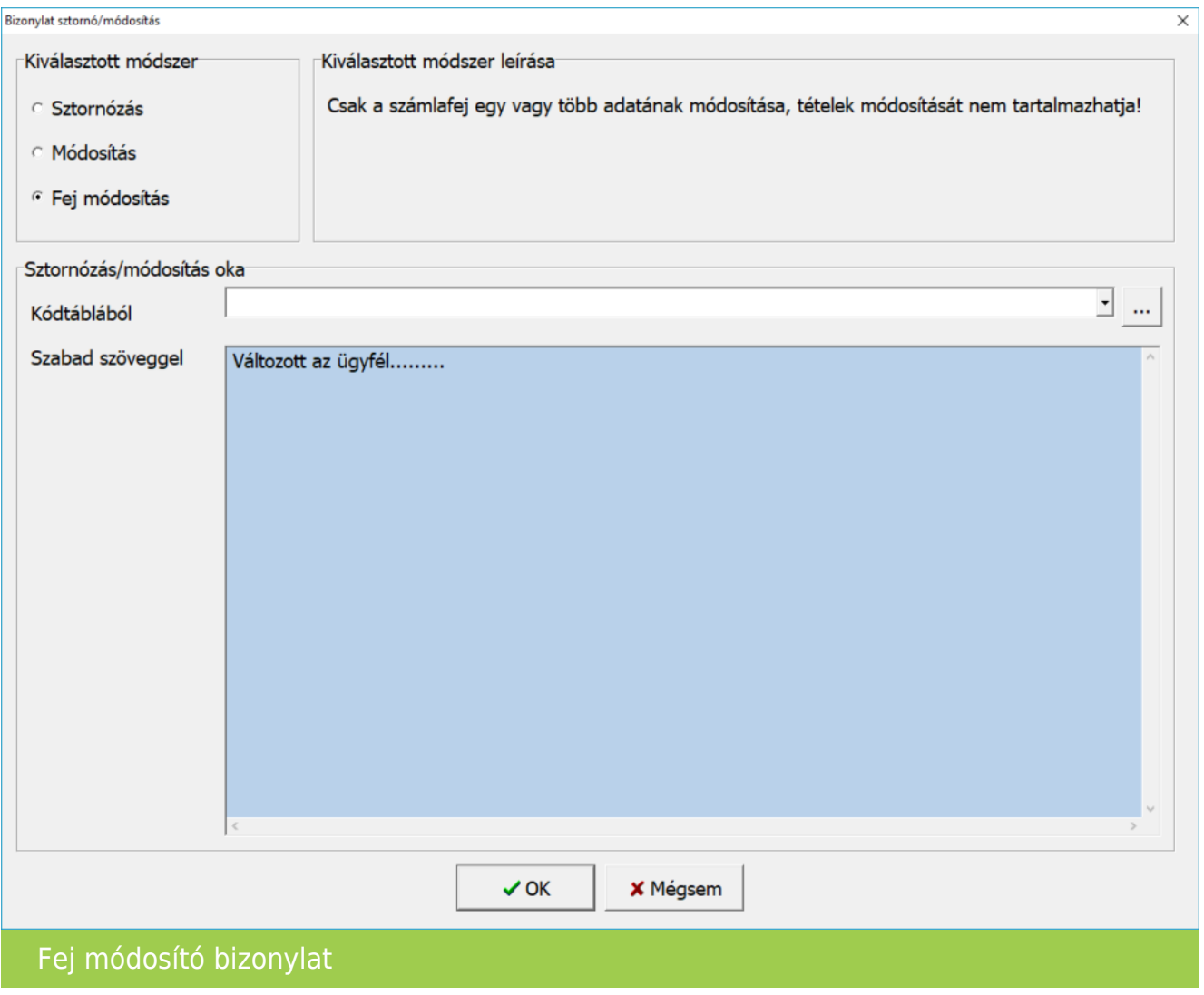

3. A leírást követően OK gombot kell nyomni és ki kell választani konkrétan a módosítani kívánt számla számát:

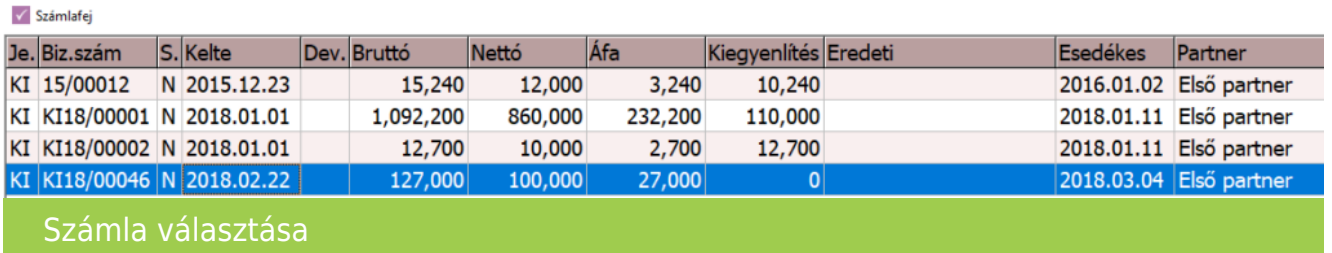

# [www.novitax.hu](http://www.novitax.hu)

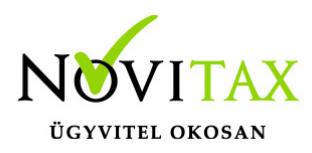

4. Ezt követően a program felkínálja a számla fej részét, itt még lehetőségünk van módosítani a fej adatokat (esedékesség, fizetési mód, megjegyzés…stb):

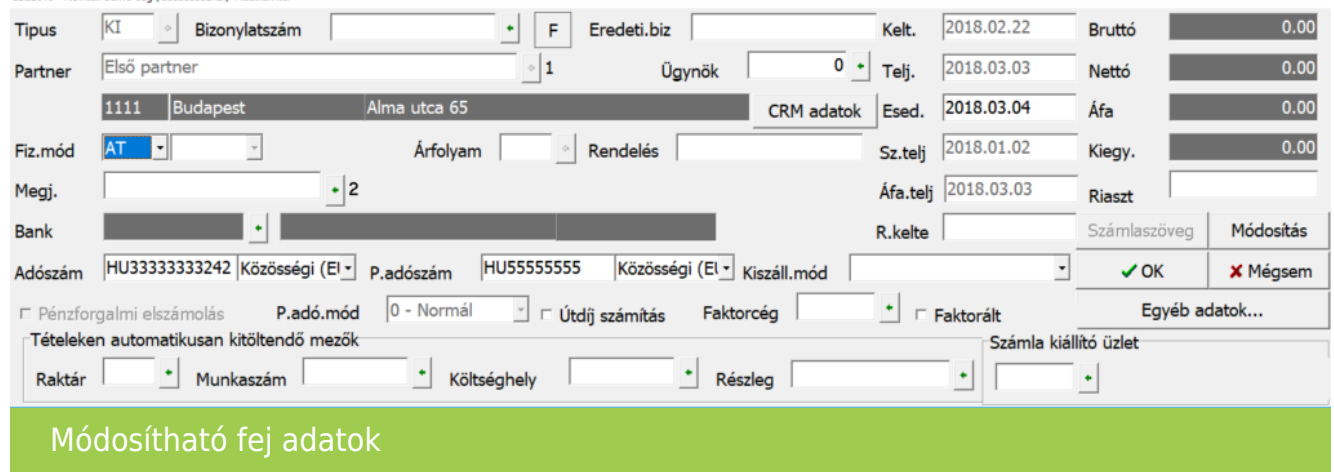

5. Ha már nincs módosítható adat, akkor az OK gombbal tároljuk a módosító bizonylatot:

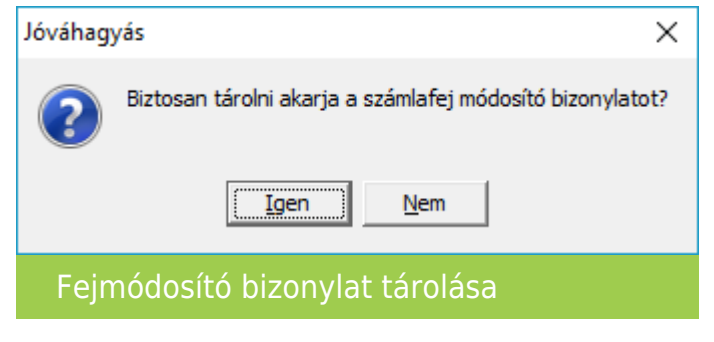

6. Utolsó lépésként a nyomtatási példányszámot kell még megadni:

## [www.novitax.hu](http://www.novitax.hu)

1105 Budapest, Gitár utca 4. | Tel.: (+36 1) 263-2363 | E-mail: [novitax@novitax.hu](mailto:novitax@novitax.hu)

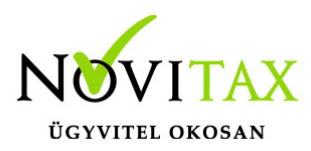

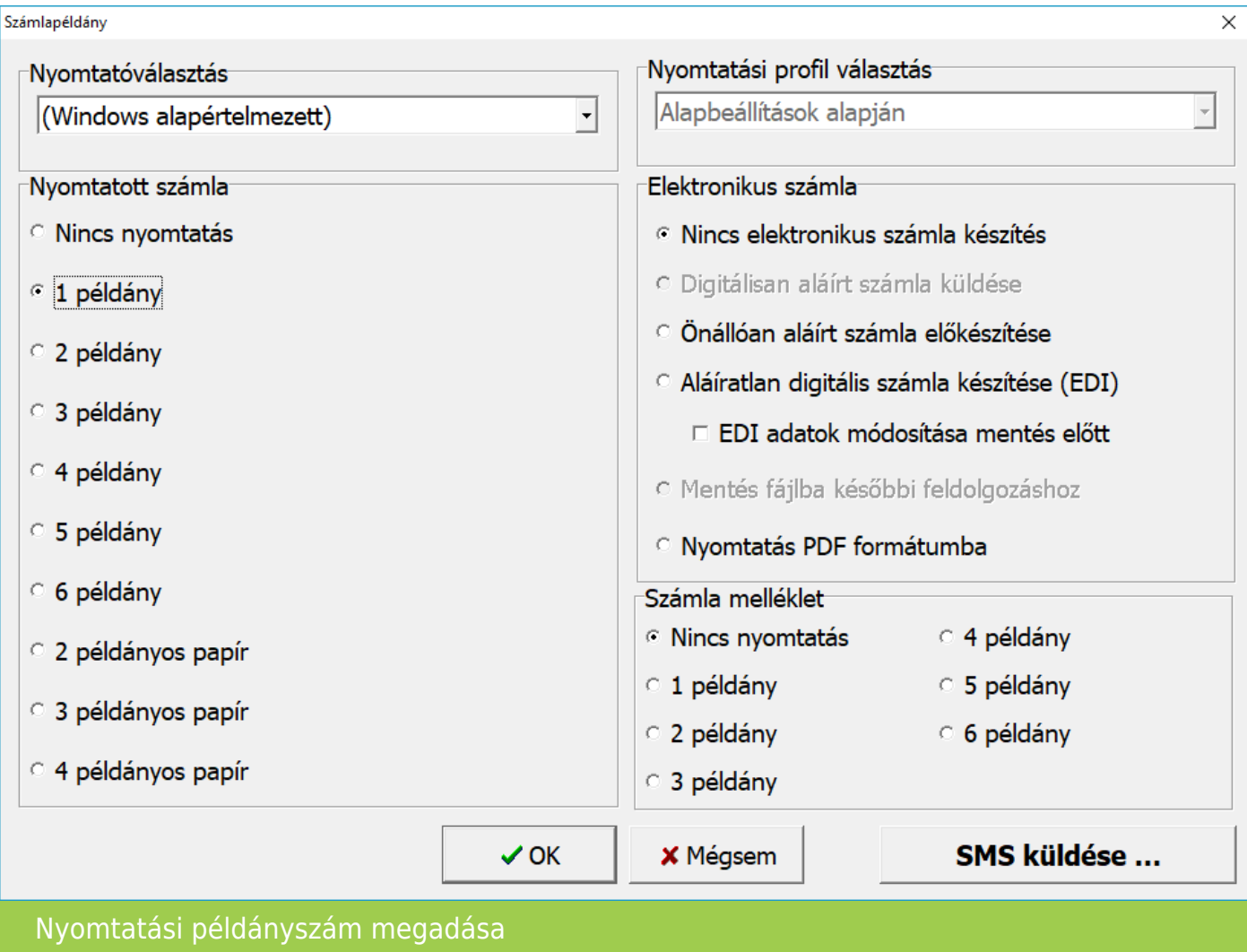

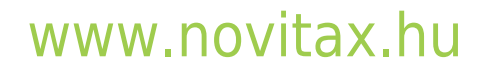